# **LEXAND LABORATORY**

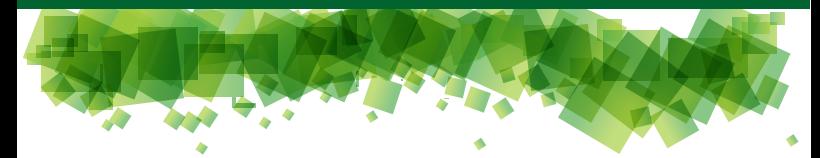

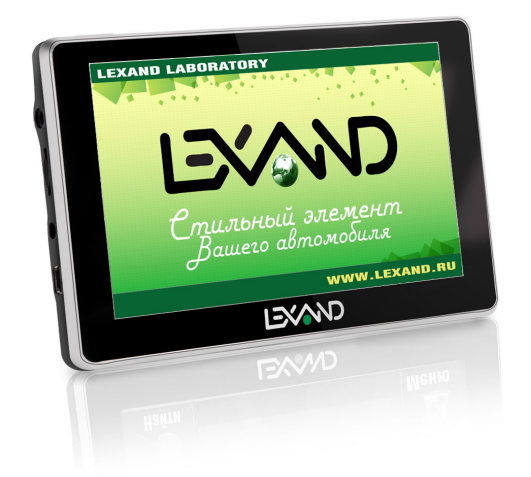

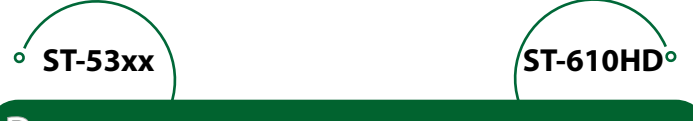

# Руководство по эксплуатации

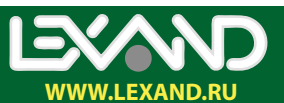

#### **Предостережения и уведомления**

Для наиболее эффективной работы с устройством, пожалуйста, внимательно прочтите данное Руководство пользователя. Ознакомившись с Руководством, Вы получите всю необходимую информацию о стандартных и дополнительных функциях GPSнавигатора LEXAND.

Все изменения в данное Руководство и автомобильные GPS-навигаторы LEXAND (технические характеристики и комплектацию) могут вноситься производителем без уведомления пользователей.

Приведенные в Руководстве изображения элементов интерфейса носят ознакомительный характер и могут отличаться от реальных.

Изготовитель не гарантирует полную совместимость устройства с любыми приложениями от сторонних разработчиков и корректную работу этих приложений.

Убедительно просим Вас делать резервные копии всей важной информации, т.к. наша компания не несет ответственности за ее потерю.

В случае обнаружения ошибок в данном Руководстве и программном обеспечении автомобильных GPS-навигаторов LEXAND, пожалуйста, сообщите о них по контактам, указанным на официальном сайте www.lexand.ru

Во избежание непредвиденных последствий, пожалуйста, внимательно ознакомьтесь с данным Руководством, а также используйте только оригинальные аксессуары. В случае если Вы нарушите правила эксплуатации устройства и подсоедините к нему несовместимые аксессуары, то гарантия на данный товар будет автоматически аннулирована. Более того, неправильная эксплуатация устройства очень опасна как для Вашего здоровья, так и для здоровья окружающих. Наша компания не несет никакой ответственности за подобные последствия.

Вследствие строительства новых дорог и появления новых маршрутов существует вероятность того, что информация, находящаяся в базе данных навигационного ПО, не будет соответствовать действительности. Убедительно просим Вас действовать по ситуации и соблюдать все правила дорожного движения. В целях личной безопасности не пользуйтесь средствами управления устройством во время движения. В таких случаях наша компания также не несет никакой ответственности.

Ответственность за сервис GPS несет правительство США. Сигнал от спутников системы GPS не проходит сквозь твердые материалы (исключением является стекло). Если пользователь находится в здании или в тоннеле, определение его географического местоположения невозможно. На прием сигнала со спутника могут также влиять разные факторы, например, пасмурная погода, плотные препятствия (деревья, высокие здания), беспроводные устройства, работающие в автомобиле.

Для применения GPS-навигатора в автомобиле требуется наличие автомобильного держателя. Обязательно размещайте навигатор в салоне так, чтобы не ограничивать обзор водителя и не препятствовать срабатыванию подушек безопасности.

Гарантийный срок эксплуатации устройства – 12 месяцев с момента покупки.

Срок эксплуатации устройства – 24 месяца с момента покупки.

Срок эксплуатации аккумуляторной батареи и зарядного устройства – 12 месяцев с момента покупки.

# Содержание

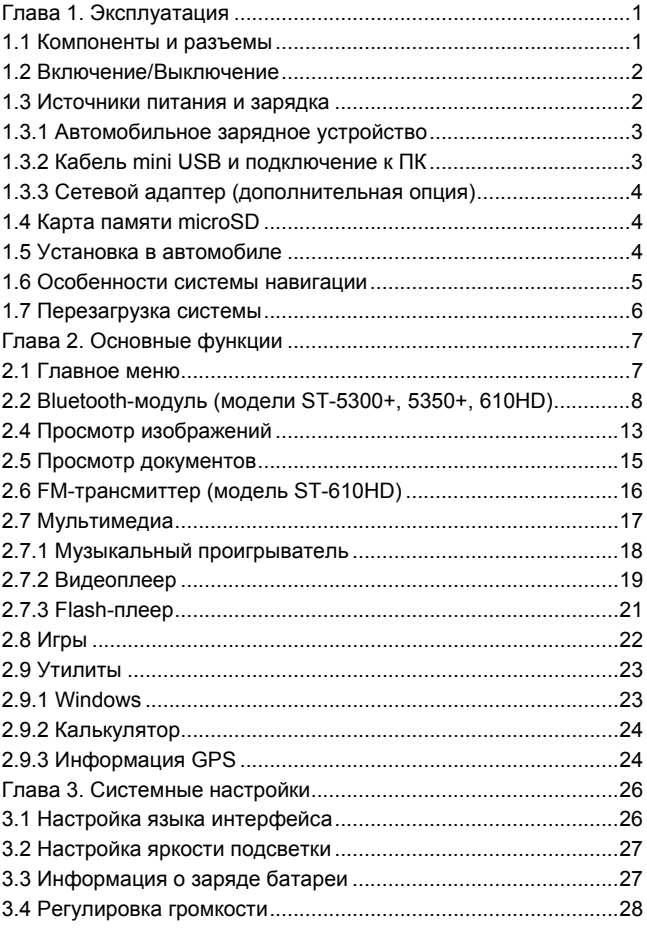

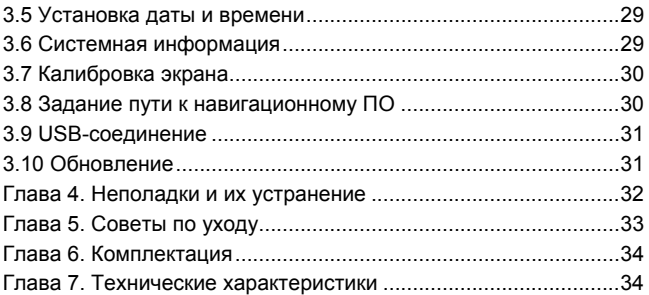

# <span id="page-6-0"></span>**Глава 1. Эксплуатация**

# **1.1 Компоненты и разъемы**

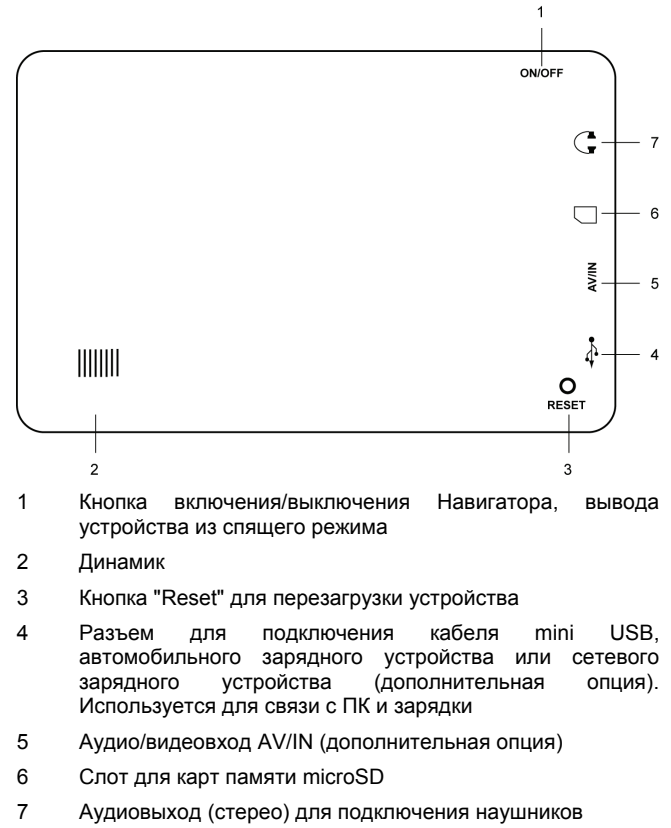

# <span id="page-7-0"></span>**1.2 Включение/Выключение**

Для включения Навигатора необходимо, чтобы его аккумулятор был заряжен или подключен к внешнему источнику питания. Нажмите и удерживайте кнопку, расположенную в верхней торцевой части Навигатора, для включения или выключения устройства. При выключении устройства Система предложит перейти в спящий режим или выключить устройство:

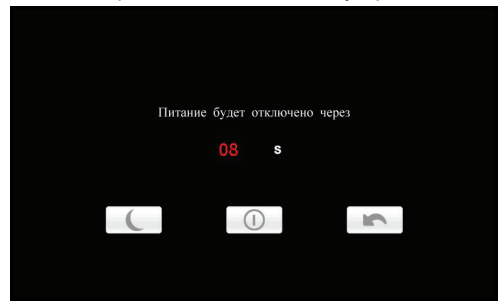

Для выхода из спящего режима достаточно просто потом нажать кнопку включения.

Эксплуатация Навигатора в условиях повышенной влажности может вызвать короткое замыкание. Не оставляйте также устройство в течение длительного времени под воздействием прямых солнечных лучей, т.к. перегрев аккумуляторной батареи может привести к некорректной работе или повреждению устройства.

#### **1.3 Источники питания и зарядка**

Перед первым применением Навигатора полностью зарядите его. Значок **ШНШ** в верхней части экрана главного меню показывает статус зарядки и текущий уровень заряда аккумулятора.

В Навигаторе используется встроенная литиевая аккумуляторная батарея. Навигатор может работать от собственного аккумулятора, от сети, от автомобильного прикуривателя или кабеля mini USB (при подключении к ПК).

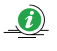

T

Если Навигатор работает без внешнего источника питания, то такие режимы как прослушивание аудио, просмотр видео, слишком яркая подсветка и т.д. уменьшают время его автономной работы.

<span id="page-8-0"></span>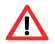

Для увеличения срока службы аккумулятора рекомендуется выполнить первые три цикла полной зарядки/разрядки. Первые три зарядки рекомендуется проводить в течение не менее 5 часов.

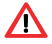

Во избежание воспламенения или окисления встроенного аккумулятора избегайте высоких температур или попадания Навигатора в воду, а также резких ударов.

### **1.3.1 Автомобильное зарядное устройство**

Подсоедините один конец автомобильного зарядного устройства к разъему mini USB, расположенному с левой стороны Навигатора, а другой конец вставьте в гнездо автомобильного прикуривателя.

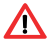

Зарядное устройство необходимо вставлять в гнездо прикуривателя только при заведенном двигателе. Иначе, при запуске двигателя, возможно серьезное повреждение Навигатора вследствие скачка напряжения.

# **1.3.2 Кабель mini USB и подключение к ПК**

Кабель mini USB используется для зарядки устройства и обмена данными с ПК. При подключении Навигатора к ПК Вы можете копировать нужную информацию с компьютера в Навигатор и наоборот, создавать резервные копии данных, устанавливать дополнительное ПО и т.д.

- 1. Убедитесь в том, что Навигатор включен.
- 2. Подсоедините один конец (mini USB) кабеля к соответствующему порту Навигатора, а другой конец кабеля подключите к USB-порту компьютера.
- 3. После соединения компьютер автоматически обнаружит новое устройство. Для работы с файлами и переноса информации с Навигатора на компьютер или с компьютера на Навигатор Вам может понадобиться программа Microsoft ActiveSync. Программу можно скачать бесплатно c официального сайта корпорации Microsoft.
- 4. Когда Вы закончите работу, отсоедините USB-кабель.

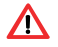

В целях сохранности данных выполняйте их копирование на внешние носители каждый раз перед обновлением системной <span id="page-9-0"></span>информации Навигатора. Во время соединения Навигатора с компьютером следующие действия могут привести к потере данных в процессе копирования:

- 1. Отсоединение USB-кабеля.
- 2. Выключение устройства.
- 3. Перезагрузка устройства или перепад напряжения.

Дополнительные сведения о USB-подключении к ПК можно найти в разделе 3.9 Руководства.

### **1.3.3 Сетевой адаптер (дополнительная опция)**

Подсоедините один конец зарядного устройства к разъему mini USB, расположенному с левой стороны Навигатора, а другой подключите к розетке.

### **1.4 Карта памяти microSD**

Навигатор предоставляет возможность работы с картами памяти формата microSD. Во избежание поломок контактов правильно устанавливайте карту памяти в соответствующий слот Навигатора. Вставляйте карту памяти лицевой стороной к себе до щелчка. Для того чтобы вынуть карту памяти, необходимо слегка нажать на нее до щелчка и отпустить.

Не извлекайте карту памяти при работающем навигационном ПО (если оно установлено на карте памяти) или при работе с файлами мультимедиа. Не сдавливайте, не сгибайте и не роняйте карту памяти. Избегайте высоких температур и повышенной влажности при эксплуатации и хранении карты памяти, оберегайте ее от воздействия прямых солнечных лучей, а также избегайте контактов с жидкостями и едкими веществами.

#### **1.5 Установка в автомобиле**

Для работы с Навигатором в автомобиле закрепите его на лобовом стекле с помощью входящего в комплект автомобильного держателя.

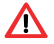

Выберите подходящее место для держателя, чтобы он не ограничивал поле зрения водителя. Не пользуйтесь Навигатором в автомобиле без держателя, не закрепляйте держатель на подушках безопасности или в зоне их возможного срабатывания.

### <span id="page-10-0"></span>**1.6 Особенности системы навигации**

В соответствии с выбором системы навигации, Навигатор получает сигнал со спутников GPS, устанавливает текущее местоположение объекта и отражает данные на карте. После того как будет задан пункт назначения, навигационное ПО может вычислить оптимальный маршрут.

Вы сможете оценить все преимущества Навигатора и навигационного ПО с интерактивными картами, яркой анимацией и голосовыми подсказками.

Использование определенных функций навигации целиком и полностью зависит от поставляемого с Навигатором навигационного ПО. Подробнее с работой Навигационной системы можно ознакомиться в отдельной брошюре, входящей в комплект поставки Навигатора.

#### **[Важные сведения]**

1. Карты

Вследствие строительства новых дорог и появления новых маршрутов существует вероятность того, что информация, находящаяся в базе Навигатора, не будет соответствовать действительности. Настоятельно рекомендуем Вам действовать по ситуации и соблюдать все правила дорожного движения. В случае обновления или модернизации программного обеспечения всю интересующую Вас информацию можно найти на нашем официальном сайте www.lexand.ru.

2. Навигация.

Навигатор предлагает оптимальный маршрут поездки, выбор же реального маршрута остается всегда на Ваше усмотрение.

3. Сигнал от спутника GPS

Спутниковые сигналы GPS как правило не проходят через твердые материалы (исключение – стекло). Если Вы находитесь в помещении, между высокими домами, в тоннеле, на подземной парковке или под эстакадой информация о вашем местоположении в Навигаторе может не соответствовать действительности. На качество, скорость и эффективность работы Навигатора также влияют погодные условия и удаление от спутников.

<span id="page-11-0"></span>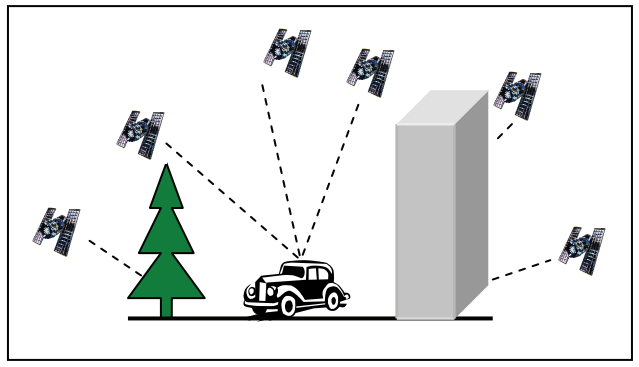

#### **1.7 Перезагрузка системы**

Если Навигатор не отвечает на команды пользователя (система "зависла") или есть необходимость в перезапуске системы, то нажмите тонким стержнем утопленную кнопку сброса ("Reset"), расположенную на задней панели устройства.

О сбоях в работе системы говорят следующие признаки:

- 1. Переход с одного изображения на другое сильно замедлено или не выполняется.
- 2. Система сенсорного управления не функционирует. Например, некоторые действия выполняются очень долго или не выполняются вовсе.
- 3. Не работает кнопка включения/выключения питания.

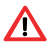

При перезагрузке системы все несохраненные данные будут потеряны, поэтому периодически выполняйте резервное копирование информации.

# <span id="page-12-0"></span>**Глава 2. Основные функции**

# **2.1 Главное меню**

Главное меню Навигатора показано на рисунке ниже:

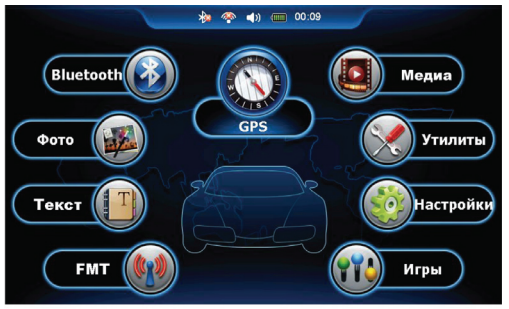

Элементы меню:

запуск навигационного ПО

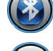

переход к приложению Bluetooth

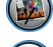

переход к приложению "Фото"

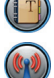

переход к приложению "Текст"

переход к настройкам FM-трансмиттера

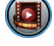

переход к приложениям мультимедиа

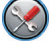

переход к дополнительным утилитам

переход к системным настройкам

переход к приложению "Игры"

<span id="page-13-0"></span>**\*** <sup>2</sup> 10 10:09 На верхней панели главного меню расположены значки быстрого доступа к настройкам Bluetooth, FM-трансмиттера, громкости, питания и установки даты/времени.

# **2.2 Bluetooth-модуль (модели ST-5300+, 5350+, 610HD)**

В этом разделе описываются инструкции по установке соединения Навигатора с сотовым телефоном посредством беспроводной связи Bluetooth и работа Навигатора в режиме удаленного доступа к сети для выхода в Интернет (технология DUN – Dial-up networking).

Коснитесь кнопки "Bluetooth"в главном меню и в появившемся окне

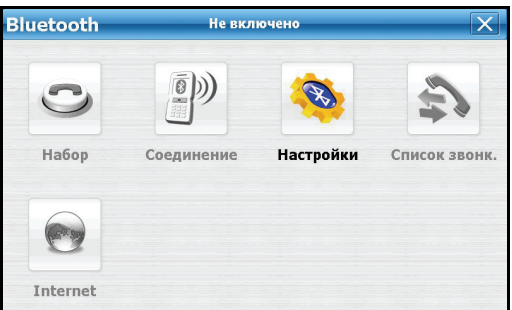

коснитесь кнопки "Настройки" для включения в Навигаторе Bluetooth-модуля:

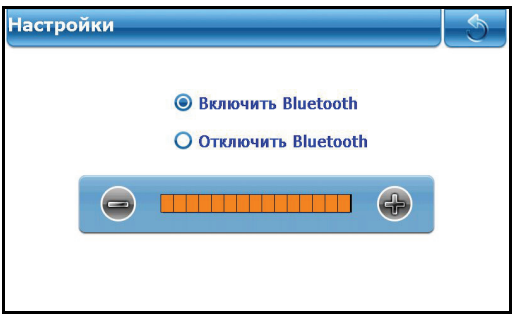

При включенном Bluetooth-модуле индикатор зарядки, расположенный в левом верхнем углу Навигатора, изменит цвет на синий.

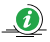

Включить/отключить Bluetooth-модуль можно и касанием соответствующей кнопки, размещенной на верхней панели главного меню.

Коснитесь кнопки "Соединение" в меню "Bluetooth". В появившемся окне

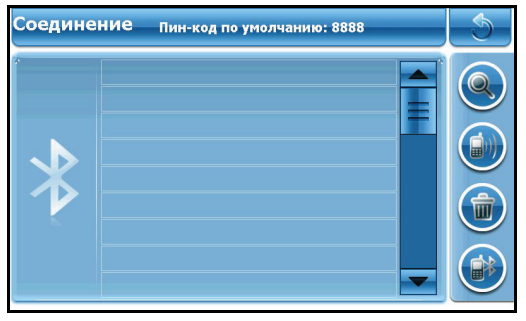

доступны следующие элементы меню:

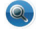

поиск телефона

сопряжение

удаление сопряженных ранее устройств

Коснитесь кнопки  $\bigcirc$ , не забыв при этом активировать Bluetooth-модуль на Вашем телефоне. Навигатор начнет поиск устройств с Bluetooth-модулем. В случае успешного соединения, появится окно со списком результатов поиска:

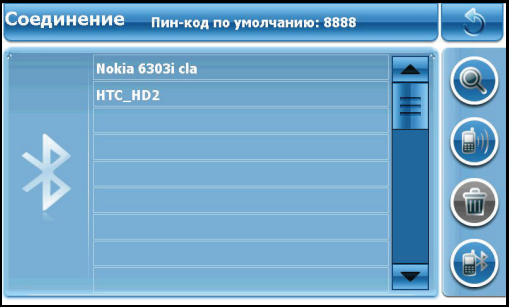

Выберите нужный для сопряжения телефон из списка, коснувшись кнопки . По умолчанию, код для сопряжения, который необходимо ввести на телефоне – 8888. В случае успешного сопряжения все кнопки в меню "Bluetooth" Навигатора станут активны:

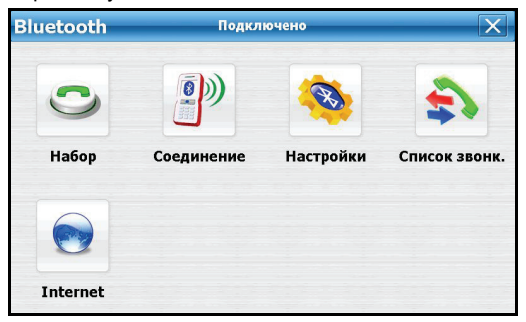

Элементы меню:

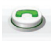

набор номера

 переход в меню "Соединение" для управления списком сопряженных устройств

B переход в меню "Bluetooth" для включения/отключения Bluetooth-модуля в Навигаторе

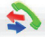

 история входящих, исходящих и пропущенных вызовов

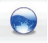

Интернет

Коснитесь кнопки  $\bullet$  в меню "Bluetooth" для набора номера. В появившемся окне наберите нужный номер:

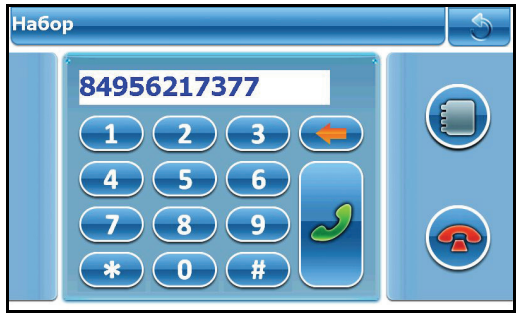

Навигатор начнет дозваниваться до абонента через сопряженный сотовый телефон.

Коснитесь кнопки <sup>\*</sup> "Bluetooth" для просмотра истории входящих, исходящих и пропущенных вызовов:

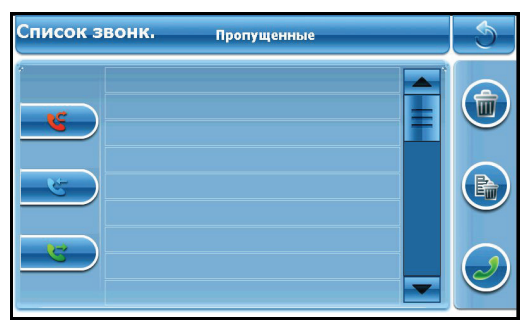

Навигатор предоставляет сервис удаленного доступа к сети (Dial-Up Networking, DUN) и имеет встроенный Web-браузер для работы в Интернете.

Коснитесь кнопки **N** "Internet" для запуска Web-браузера. В адресной строке браузера введите адрес нужного сайта. Начнется загрузка запрашиваемой страницы:

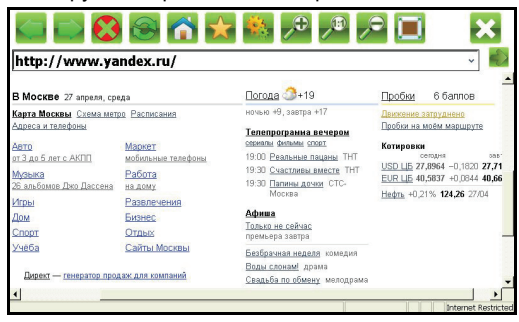

На панели инструментов браузера расположены следующие кнопки:

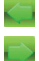

переход на предыдущую просмотренную страницу

переход на следующую страницу

остановить загрузку страницы

<span id="page-18-0"></span>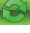

обновить страницу

переход на домашнюю страницу

загрузить службу поиска

输入 настройки Web-браузера

 $\mathcal{P}$ увеличить масштаб отображаемой страницы

 $\overline{\phantom{a}}$ уменьшить масштаб отображаемой страницы

 $\sqrt{D}$ исходный масштаб отображаемой страницы

О во весь экран

выход из приложения

# **2.4 Просмотр изображений**

Поддерживаются графические файлы в форматах JPG, BMP, PNG и GIF, функции поворота, масштабирования, а также просмотра изображений в режиме слайд-шоу.

Коснитесь кнопки "Фото" в главном меню для доступа к списку графических файлов:

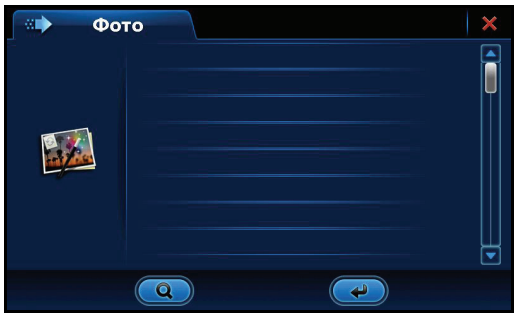

Элементы меню:

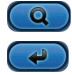

обновление списка графических файлов

выбор изображения

При обновлении списка в него попадут все графические файлы, находящиеся как во внутренней памяти устройства, так и на карте памяти.

После выбора нужного изображения откроется приложение для его просмотра:

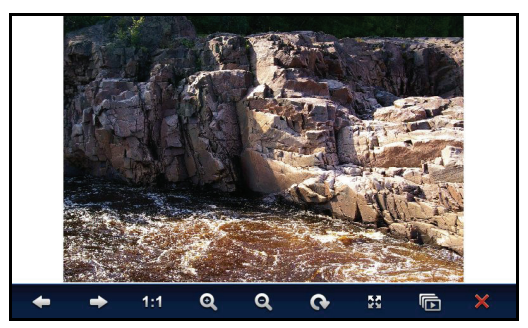

Элементы меню:

 $\blacklozenge$ переход к предыдущему изображению

переход к следующему изображению

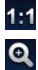

Q

 $\frac{K}{K}$ 后  $\boldsymbol{\times}$ 

1:1 оригинальный размер

увеличение размера изображения

уменьшение размера изображения

 $\mathbf{G}$ поворот изображения на  $90^\circ$ 

во весь экран

просмотр изображений в режиме слайд-шоу

выход из программы просмотра

# <span id="page-20-0"></span>**2.5 Просмотр документов**

Поддерживаются файлы в формате TXT. Коснитесь кнопки "Текст" в главном меню для доступа к списку текстовых файлов:

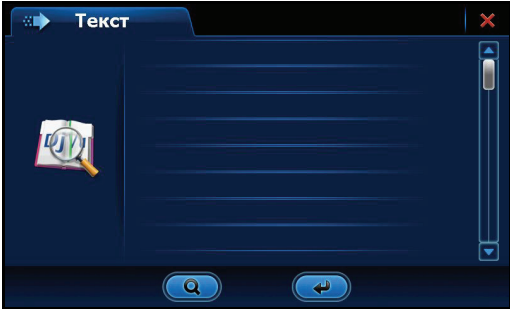

Элементы меню:

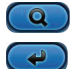

обновление списка текстовых файлов

выбор изображения

При обновлении списка в него попадут все текстовые файлы, находящиеся как во внутренней памяти устройства, так и на карте памяти.

После выбора нужного документа откроется приложение для его просмотра:

<span id="page-21-0"></span>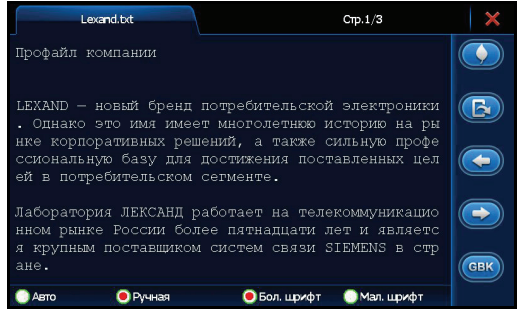

Элементы меню:

 $\odot$ 

 $\overline{\bullet}$ 

GBK

создание и удаление закладок в документе

 $\overline{\mathbf{G}}$ переход к выбранной закладке

переход к предыдущей странице документа

переход к следующей странице документа

смена кодировки текста

При чтении документа можно увеличить/уменьшить шрифт текста, а также задать перелистывание страниц в автоматическом или ручном режиме.

# **2.6 FM-трансмиттер (модель ST-610HD)**

Коснитесь кнопки "FMT" в главном меню для настроек FMтрансмиттера:

<span id="page-22-0"></span>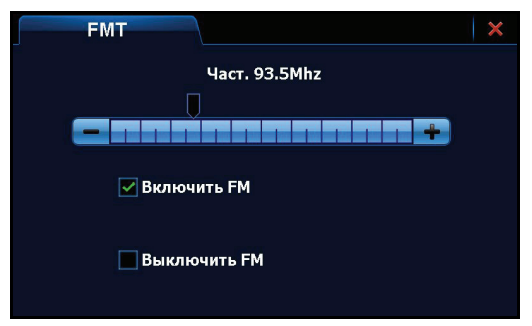

FM-трансмиттер посылает аудиосигнал на автомагнитолу или другое радиоустройство с FM-диапазоном. Например, если выставить на Навигаторе частоту 93,5 МГц и принимающее устройство настроить на эту же частоту, то все звуковые сигналы Навигатора будут транслироваться через усилитель радиоустройства. Встроенный динамик Навигатора при этом отключается.

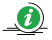

К настройкам FM-трансмиттера можно перейти и касанием соответствующей кнопки, размещенной на верхней панели главного меню.

#### **2.7 Мультимедиа**

Коснитесь кнопки "Медиа" в главном меню для доступа к аудио и видеопроигрывателю, а также flash-плееру:

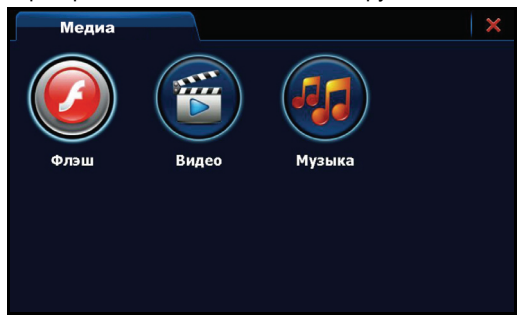

### <span id="page-23-0"></span>**2.7.1 Музыкальный проигрыватель**

Устройство поддерживает музыкальные файлы в форматах WMA и MP3. Коснитесь кнопки "Музыка" в меню "Медиа" для доступа к списку аудиофайлов:

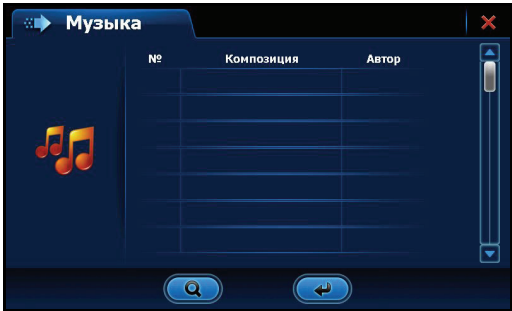

Элементы меню:

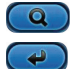

обновление списка аудиофайлов

# выбор аудиофайла

При обновлении списка в него попадут все музыкальные файлы, находящиеся как во внутренней памяти устройства, так и на карте памяти.

После выбора нужного трека откроется приложение для его воспроизведения:

<span id="page-24-0"></span>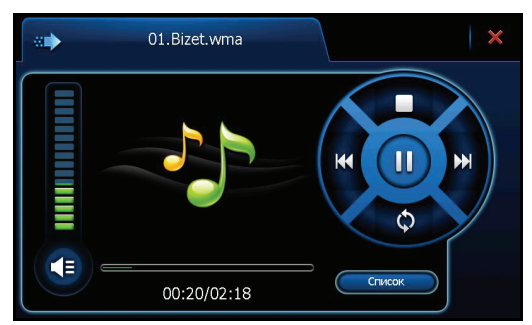

Элементы меню:

**G**  $\mathbf 0$ 

(K)  $\mathbf{M}$ 

включить/выключить динамик

начать/приостановить воспроизведение

Ω остановить воспроизведение

переход к предыдущему треку

переход к следующему треку

ිර непрерывное, последовательное воспроизведение и воспроизведение в случайном порядке

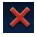

выход из приложения

Используйте встроенный аудио-разъем для подключения наушников или внешних динамиков.

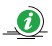

Устройство позволяет одновременно слушать музыку и читать документы или просматривать фотографии.

# **2.7.2 Видеоплеер**

Устройство поддерживает видеофайлы в форматах AVI, WMV, ASF, ASV, DAT, MPEG, MPG, MOV. Поддержка файлов 3GP, RM и RMVB зависит от конкретной модели. Коснитесь кнопки "Видео" в меню "Медиа" для доступа к списку видеофайлов:

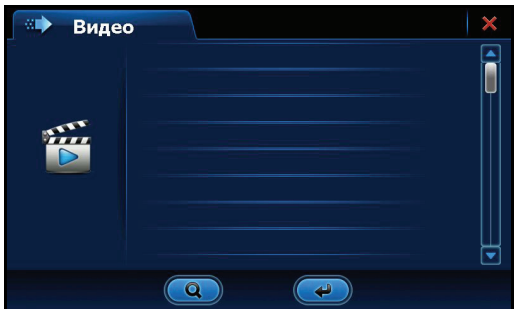

Элементы меню:

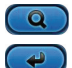

обновление списка видеофайлов

выбор видеофайла

При обновлении списка в него попадут все видеофайлы, находящиеся как во внутренней памяти устройства, так и на карте памяти.

После выбора нужного файла откроется приложение для его просмотра:

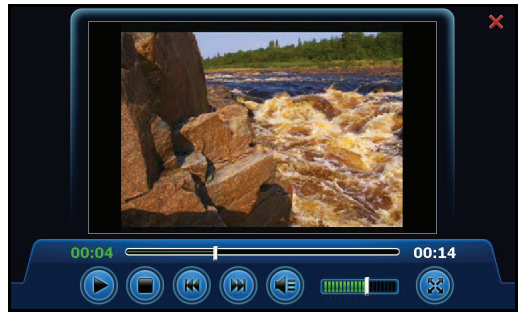

Элементы меню:

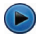

начать/приостановить просмотр

<span id="page-26-0"></span>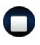

остановить просмотр

переход к предыдущему видеофайлу

 $H$ переход к следующему видеофайлу

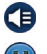

включить/выключить динамик

во весь экран

выход из приложения

# **2.7.3 Flash-плеер**

Устройство поддерживает воспроизведение файлов в формате Flash (.swf). Коснитесь кнопки "Флэш" в меню "Медиа" для доступа к списку .swf файлов:

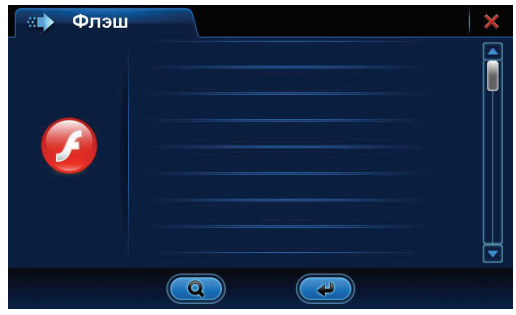

Элементы меню:

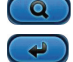

обновление списка файлов

# выбор файла

При обновлении списка в него попадут все .swf файлы, находящиеся как во внутренней памяти устройства, так и на карте памяти.

После выбора нужного файла откроется приложение для его просмотра:

<span id="page-27-0"></span>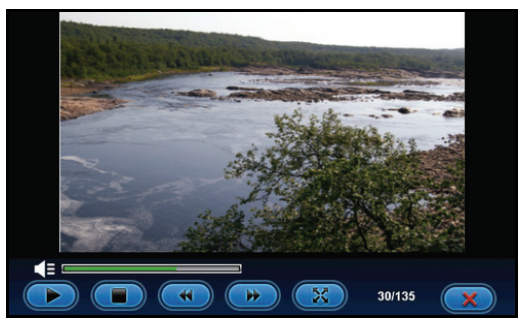

Элементы меню:

начать/приостановить воспроизведение

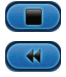

 $\blacktriangleright$ 交

 $\bullet$ 

остановить воспроизведение

переход к предыдущему .swf файлу

переход к следующему .swf файлу

во весь экран

выход из приложения

# **2.8 Игры**

Коснитесь кнопки "Игры" в главном меню и в появившемся окне выберите касанием соответствующей кнопки нужную Вам игру:

<span id="page-28-0"></span>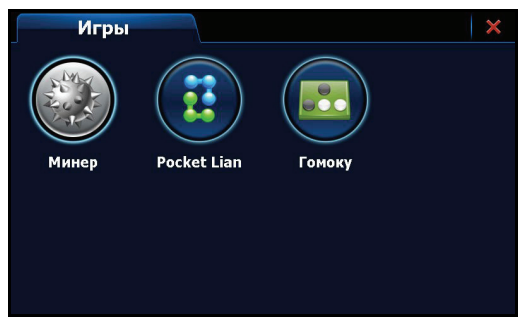

# **2.9 Утилиты**

Коснитесь кнопки "Утилиты" в главном меню и в появившемся окне

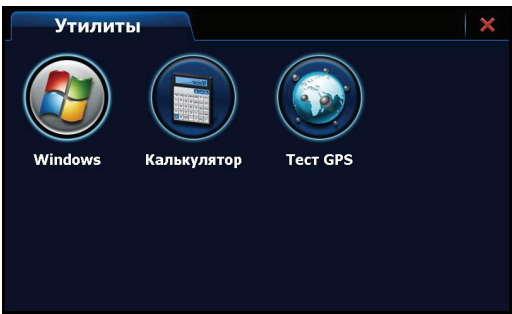

выберите интересующее Вас приложение.

# **2.9.1 Windows**

Коснитесь кнопки "Утилиты" в главном меню и в появившемся окне выберите касанием соответствующей кнопки приложение "Windows". Вы получите доступ к операционной системе Навигатора – Microsoft Windows CE с набором дополнительных приложений. В Вашем распоряжении теперь есть такие программы, как редактор текстовых документов WordPad, браузер Internet Explorer, проигрыватель Windows Media Player, приложения для просмотра документов Word, файлов Adobe <span id="page-29-0"></span>Acrobat, электронных таблиц Excel, изображений, презентаций PowerPoint:

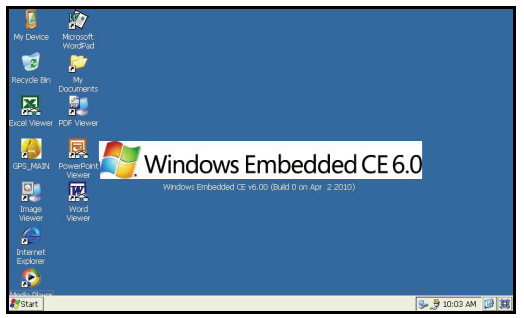

Для возврата в главное меню Навигатора дважды коснитесь ярлыка "GPS\_Main" на рабочем столе.

# **2.9.2 Калькулятор**

Коснитесь кнопки "Утилиты" в главном меню и в появившемся окне выберите касанием соответствующей кнопки приложение "Калькулятор":

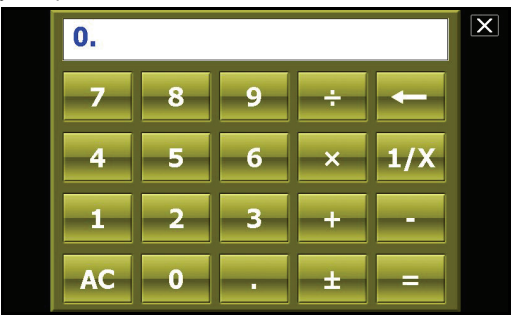

# **2.9.3 Информация GPS**

Коснитесь кнопки "Утилиты" в главном меню и в появившемся окне выберите касанием соответствующей кнопки приложение "Тест GPS":

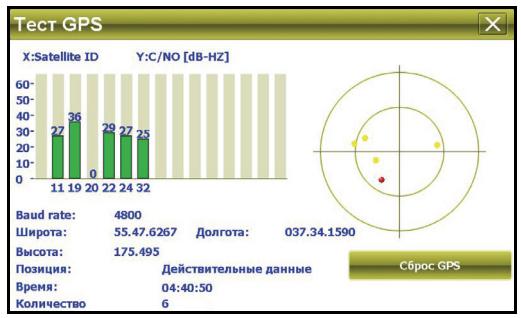

Считайте показания GPS-приемника.

# <span id="page-31-0"></span>**Глава 3. Системные настройки**

Коснитесь кнопки "Настройки" в главном меню для изменения системных настроек:

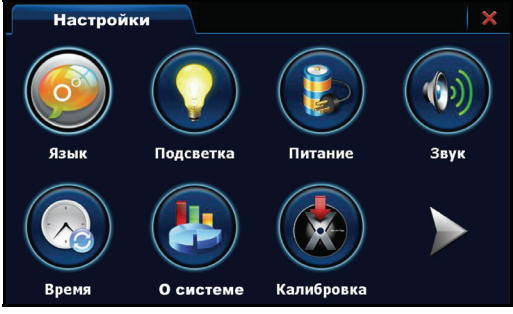

Доступны следующие опции: регулировка яркости подсветки, громкости, выбор часового пояса, установка USB-соединения, задание пути к навигационному ПО, информация о заряде аккумуляторной батареи, установка даты/времени, калибровка экрана, выбор языка интерфейса, сведения о системе, форматирование устройства, обновление встроенного ПО Навигатора.

#### **3.1 Настройка языка интерфейса**

Коснитесь кнопки "Язык" в меню "Настройки" и в появившемся окне выберите язык интерфейса для работы с Навигатором:

<span id="page-32-0"></span>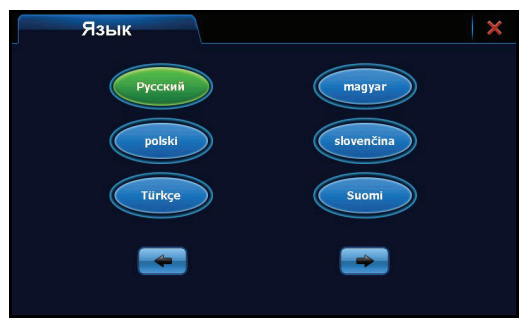

### **3.2 Настройка яркости подсветки**

Коснитесь кнопки "Подсветка" в меню "Настройки" для изменения параметров яркости подсветки. В появившемся окне установите яркость подсветки и время бездействия системы до отключения подсветки:

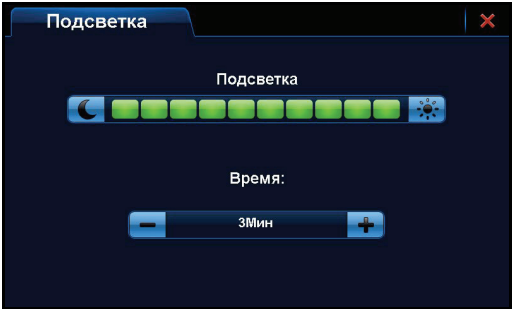

# **3.3 Информация о заряде батареи**

Коснитесь кнопки "Питание" в меню "Настройки". В появившемся окне отображается текущий уровень заряда аккумуляторной батареи и задается время бездействия системы до перехода Навигатора в спящий режим в целях энергосбережения:

<span id="page-33-0"></span>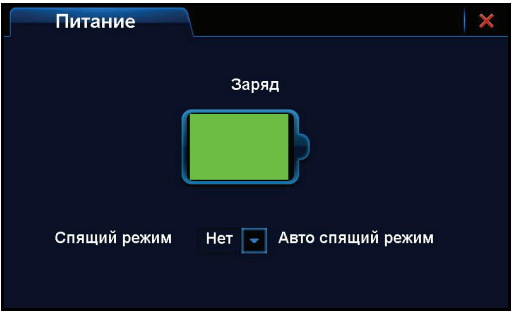

К настройкам питания можно перейти и касанием соответствующей кнопки, размещенной на верхней панели главного меню.

#### **3.4 Регулировка громкости**

Коснитесь кнопки "Звук" в меню "Настройки". В появившемся окне

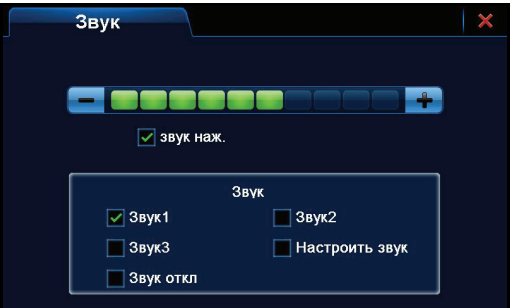

отрегулируйте громкость касания кнопок и музыкального сопровождения при включении Навигатора.

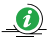

 $\bullet$ 

К настройкам громкости можно перейти и касанием соответствующей кнопки, размещенной на верхней панели главного меню.

### <span id="page-34-0"></span>**3.5 Установка даты и времени**

Коснитесь кнопки "Время" в меню "Настройки" и в появившемся окне

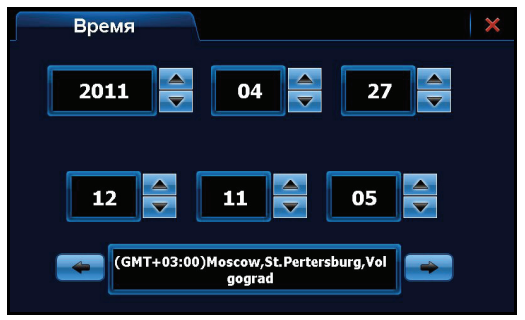

кнопками - и та последовательно переходите к установке года, месяца, дня, часа, минут, секунд и часового пояса.

### **3.6 Системная информация**

Коснитесь кнопки "О Системе" в меню "Настройки" и в появившемся окне

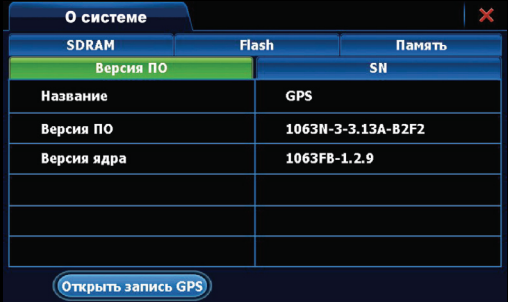

считайте системную информацию о версии ПО, серийном номере устройства, размере оперативной памяти SDRAM и встроенной памяти NAND Flash.

# <span id="page-35-0"></span>**3.7 Калибровка экрана**

Коснитесь кнопки "Калибровка" в меню "Настройки" и в появившемся окне

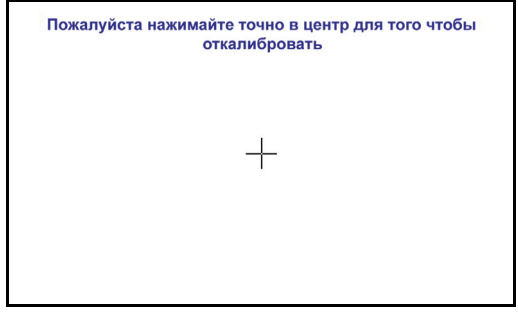

последовательно касайтесь центра появляющегося перекрестия до тех пор, пока операция калибровки не будет успешно завершена. В случае успешной калибровки появится системное сообщение "Калибровка закончена".

#### **3.8 Задание пути к навигационному ПО**

Коснитесь кнопки "Путь GPS" в меню "Настройки" для указания пути к навигационному ПО. В появившемся окне

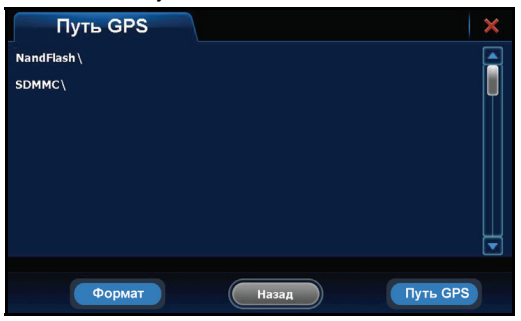

выберите исполняемый файл (c расширением .exe) для запуска навигационного ПО.

# <span id="page-36-0"></span>**3.9 USB-соединение**

Коснитесь кнопки "Установки USB" в меню "Настройки" и в появившемся окне

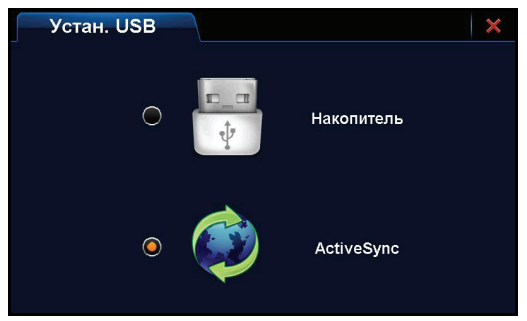

выберите соединение Навигатора с ПК с помощью программы ActiveSync или соединение с ПК в качестве внешнего накопителя.

# **3.10 Обновление**

Вам понадобится файл обновления системного ПО Навигатора. Файл обновления должен находиться в корневой директории на карте памяти. Коснитесь кнопки "Обновление" в меню "Настройки" и в появившемся окне

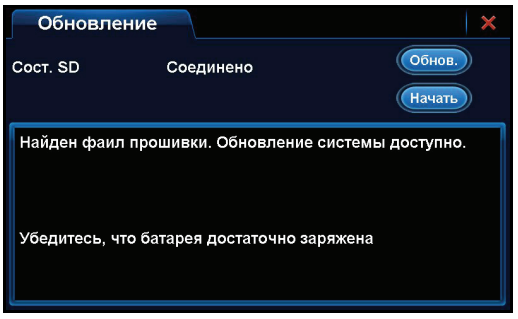

коснитесь кнопки "Начать" для выполнения обновления.

# <span id="page-37-0"></span>**Глава 4. Неполадки и их устранение**

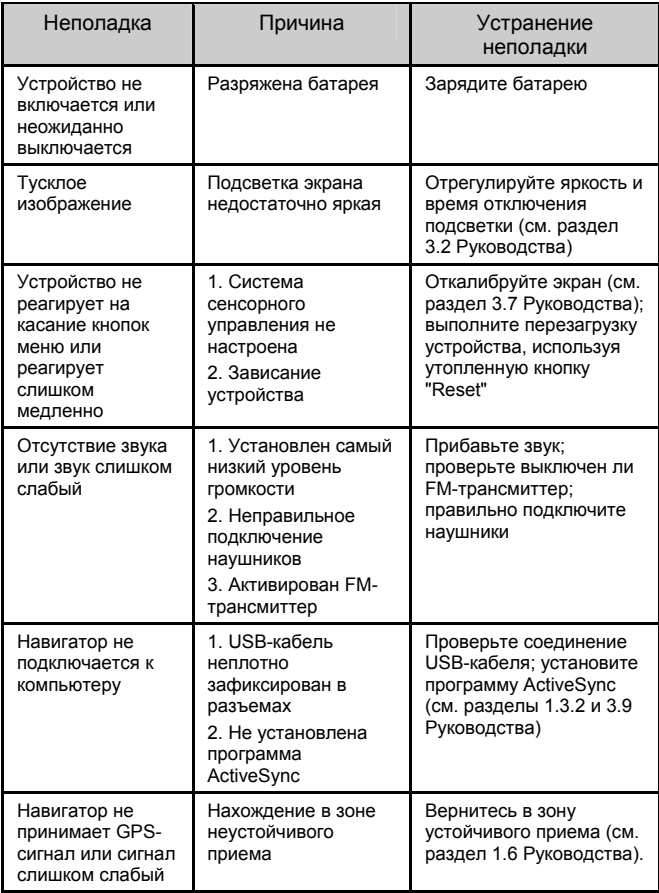

# <span id="page-38-0"></span>**Глава 5. Советы по уходу**

Аккуратное обращение с устройством гарантирует его бесперебойную исправную работу и уменьшает риск возникновения повреждений.

Держите устройство подальше от мест с повышенной влажностью и высокой температурой.

Не следует надолго выставлять устройство на солнце или под воздействие сильного ультрафиолета.

Не следует класть любые предметы на устройство и тем более их на него ронять.

Не следует подвергать устройство ударам и ронять его с любой высоты.

Не следует подвергать устройство воздействию быстрых и значительных перепадов температур. От этого внутри прибора возможно скопление конденсата. В случае появления конденсата внутри прибора, дайте ему полностью высохнуть перед тем, как снова начать работу.

Не следует садиться на устройство. По этой причине мы не рекомендуем носить устройство в задних карманах одежды.

Поверхность сенсорного экрана легко поцарапать. Не следует касаться экрана острыми предметами. Для защиты сенсорного экрана от царапин можно воспользоваться ненаклеиваемыми средствами защиты, специально разработанными для LCDдисплеев портативных устройств.

Нельзя чистить устройство во включенном состоянии. Для протирки экрана и корпуса устройства следует пользоваться мягкой тканью, смоченной в воде.

Нельзя пользоваться бумажными салфетками для чистки сенсорного экрана.

Никогда не пытайтесь разбирать, ремонтировать или вносить любые изменения в конструкцию устройства. Разборка, модификация или любые попытки ремонта могут стать причиной повреждения устройства и даже причиной травм или материального ущерба, и обязательно влекут за собой отмену всех гарантий на устройство.

<span id="page-39-0"></span>Не следует хранить или перевозить и переносить легковоспламеняющиеся жидкости, газы или взрывчатые вещества вместе с устройством, его деталями или комплектующими.

# **Глава 6. Комплектация**

- 1. GPS навигатор LEXAND
- 2. Автомобильный держатель на стекло автомобиля
- 3. Автомобильная зарядка в прикуриватель
- 4. Кабель mini USB
- 5. Руководство пользователя на русском языке
- 6. Гарантийный талон

# **Глава 7. Технические характеристики**

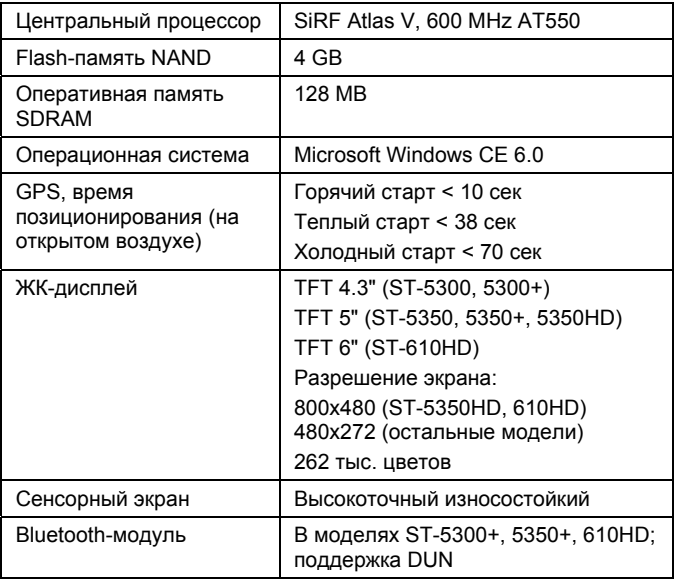

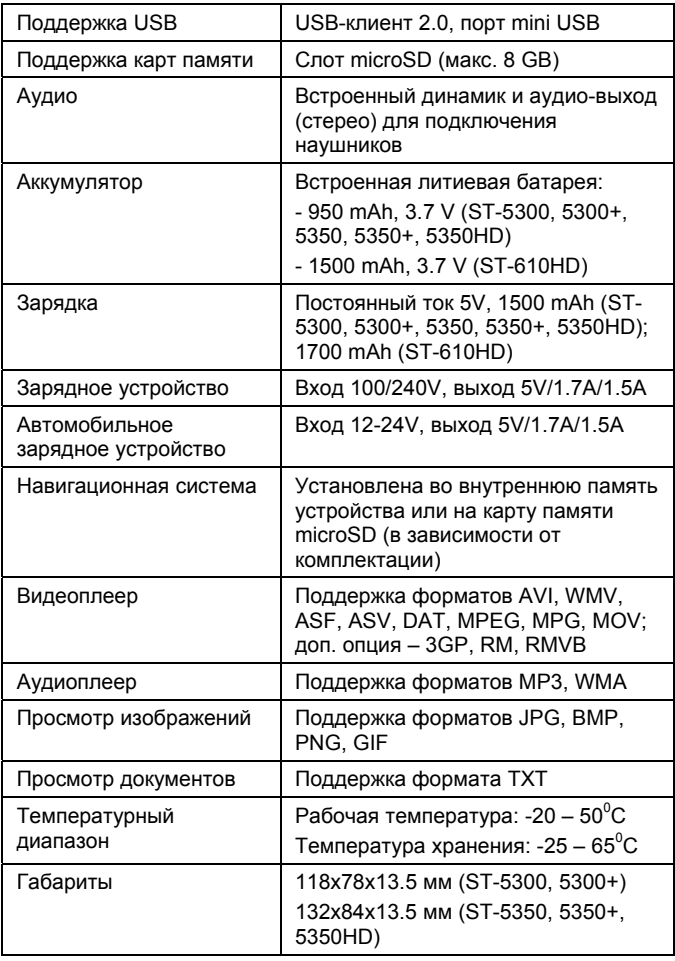

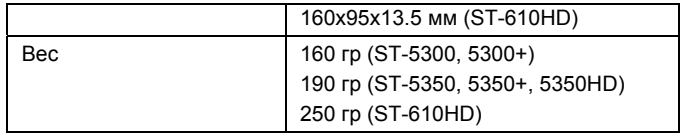

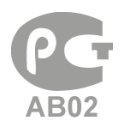

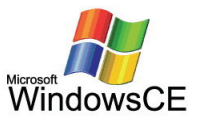

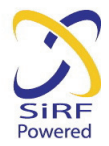